# Screencesting

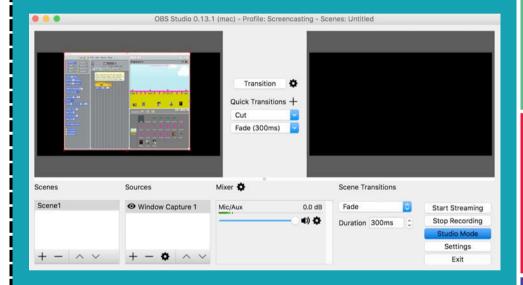

Make a video recording of your computer screen and add a voice-over

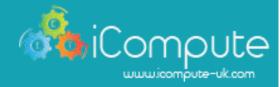

## Screencesting, with OPS

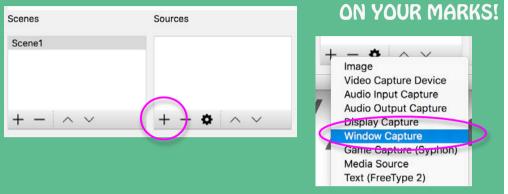

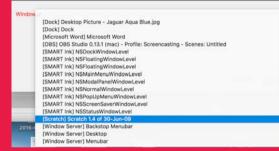

#### **GET SET!**

Choose the screen you want to record

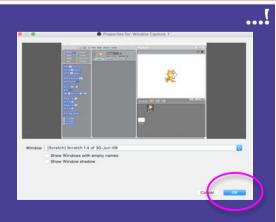

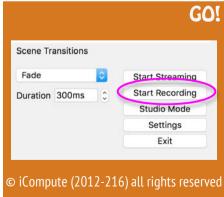

## Teacher Notes

Get OBS (Open Broadcaster Software) free here:

https://obsproject.com/

For playback, you may need to adjust the settings to output video in MP4

#### Windows

Settings → File Output
Change everything with the file extension .flv to .mp4
Restart OBS

### OSX (Mac)

Preferences → Output Select MP4 Restart OBS

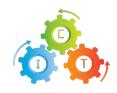

© iCompute (2012-216) all rights reserved

www.icompute-uk.com